## **Accessing StemScopes**

Go to [https://mykaty.katyisd.org](https://mykaty.katyisd.org/)

> Log-In Katy ISD Username & Password

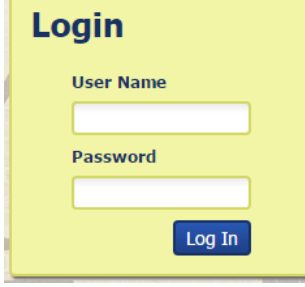

## Click on StemScopes

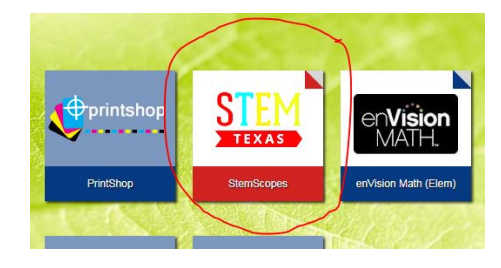

Sign-In if needed Username: katyisd username@katyisd.org Password: katyisd password

Katy ISD

Sign in with your organizational account

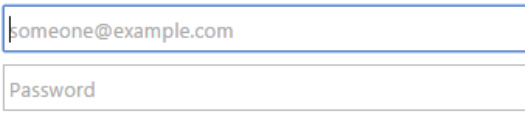

Sign in

Sign-in with your Katy ISD account (sample: ID@Katyisd.org).

Assignments will then pop up that your child's teacher has released to them. (videos, practice tests, games, etc.) This can be used for review/ extra practice.

Please let me know if you have any difficulty signing into the textbook.